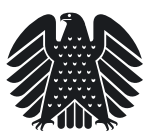

# **Tipps zur Suche von Signaturen und zugeordneten Inhaltsverzeichnissen von Gesetzesdokumentationen**

Die Signaturen von Gesetzesdokumentationen ab der 8. Wahlperiode sind über die Datenbank Dokumentations- und Informationssystem für Parlamentarische Vorgänge (DIP) abrufbar.

### **8. – 15. Wahlperiode**

Auswahl der Anwendung "DIP 8.-15. Wahlperiode", danach:

- 1. Auswahl der maßgebenden Wahlperiode
- 2. Auswahl des Informationstyps: "Parlamentarische Vorgänge" oder "Stand der Gesetzgebung" 3. Eingabe der Suchbegriffe für den jeweiligen Gesetzgebungsvorgang:

### **Datenfeld** "Dokument"

- Eingabe der im Bundesgesetzblatt angegebenen GESTA-Nummer des Gesetzes (Beispiel: G005; die Ziffer muss immer dreistellig sein).
- Eingabe der Bundestagsdrucksachennummer (Beispiel: Drs 15/1005)
- Eingabe der Nummer des Plenarprotokolls (Beispiel: PlPr 15/135)

Die Signatur einer Gesetzesdokumentation steht im Anschluss an den dargestellten "Gang der Gesetzgebung" des jeweiligen Gesetzes. Bei Nachfragen ist diese Signatur bitte mit anzugeben. Sobald die Inhaltsübersicht zur jeweiligen Gesetzesdokumentation ins Internet gestellt ist, wird die Signatur als Hyperlink aktiviert. Sofern die Signatur bekannt ist, kann auch mit dieser gesucht werden (Beispiel: XV/65).

## **Ab der 16. Wahlperiode - DIP 21**

- 1. Auswahl der Suchmaske: Beratungsabläufe/erweiterte Suche
- 2. Selektierung des nachfolgend aufgeführten Datenfelds und Eingabe des Suchbegriffs:
	- (Die Auswahl "Vorgangstyp: 100-Gesetzgebung" empfiehlt sich, um die Anzahl der Treffer der Suche zu begrenzen.)
		- Bundesgesetzblatt: **Eingabebereich Verkündung** (Datenfelder "Verkündungsblatt", "Jahrgang" und "Seite")
		- Zitierdatum: Eingabebereich Inhaltliche Suche, Datenfeld "Suchwort"...(Beispiel: Gesetz vom 28.03.2008)
		- GESTA-Nr.: Eingabebereich Sonstiges, Datenfeld "GESTA-Ordnungsnummer" (Beispiel: F036)
		- Signatur der Gesetzesdokumentation im Parlamentsarchiv: **Eingabebereich Sonstiges**, Datenfeld "Archivsignatur" (Beispiel: XVI/309)

#### Anmerkung:

Bei der Darstellung der Beispiele wurde auf die exakte Syntax für eine Eingabe geachtet. Die Suchbegriffe können auch über die beigestellten Listen (Button) eingegeben werden. Die weiteren Datenfelder der Suchmaske können ebenfalls für eine Suche genutzt werden. **Bitte beachten Sie die Hinweise zur Suche.**